# Practice Lab

Due: N/A

#### **Content Covered**

How to create and submit REPLs to Autolab

### Getting Started

- 1. Sign into [replit.com](https://replit.com/)
- 2. Create a new python REPL, name it whatever you like

## Editing Your Code

1. In main.py add the following code:

```
def myFirstPythonProgram():
return True
```
#### Submission

- 1. Download your REPL as a .zip file
	- a. Click the three dots to the right of "Files"
	- b. Select "Download as zip" from the available options

*Note for Safari Users: You must disable the "Open "safe" files after downloading" option in Safari > Preferences > General*

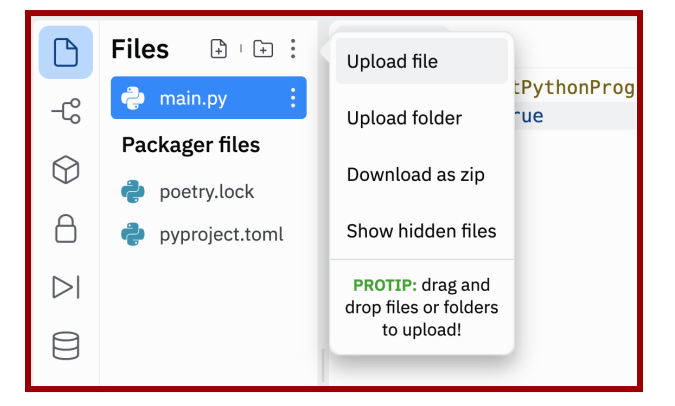

- 2. Submit your .zip file to Autolab
	- a. Navigate to the course **[Autolab](https://autograder.cse.buffalo.edu/)** page (linked on the course website)
	- b. Select the assignment you'd like to submit to (Practice Lab)
	- c. Follow the prompts to submit your .zip file
	- d. After a few seconds, you should see a grade. Clicking the grade will give additional feedback.